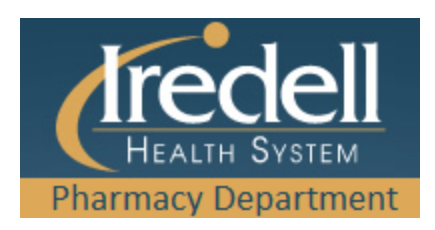

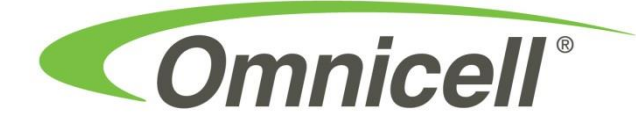

## *How to remove keys from OmniCell:*

1. Login using UserID (**IHS+employee ID**) & password / fingerprint.

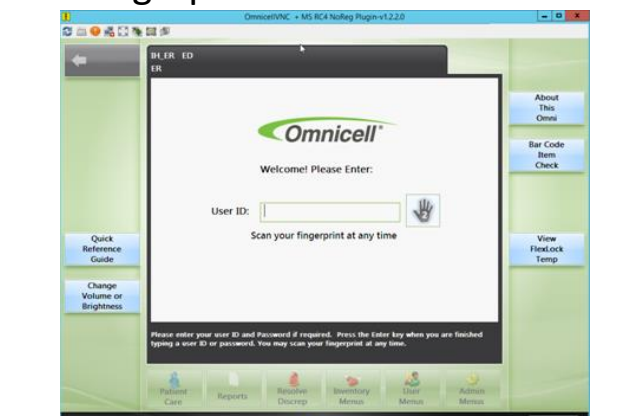

**3.** Select **Remove Meds**. 4. Choose the **Stocked Meds** tab.

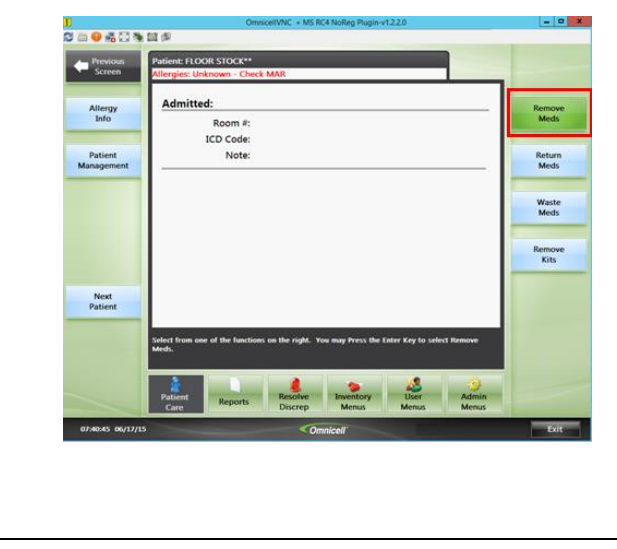

2. Select **Floor Stock** from patient list.

Sort by

Remove<br>Now

△●看日を日の

.<br>Sao<mark>4</mark>60% es

**RS 1EA** 

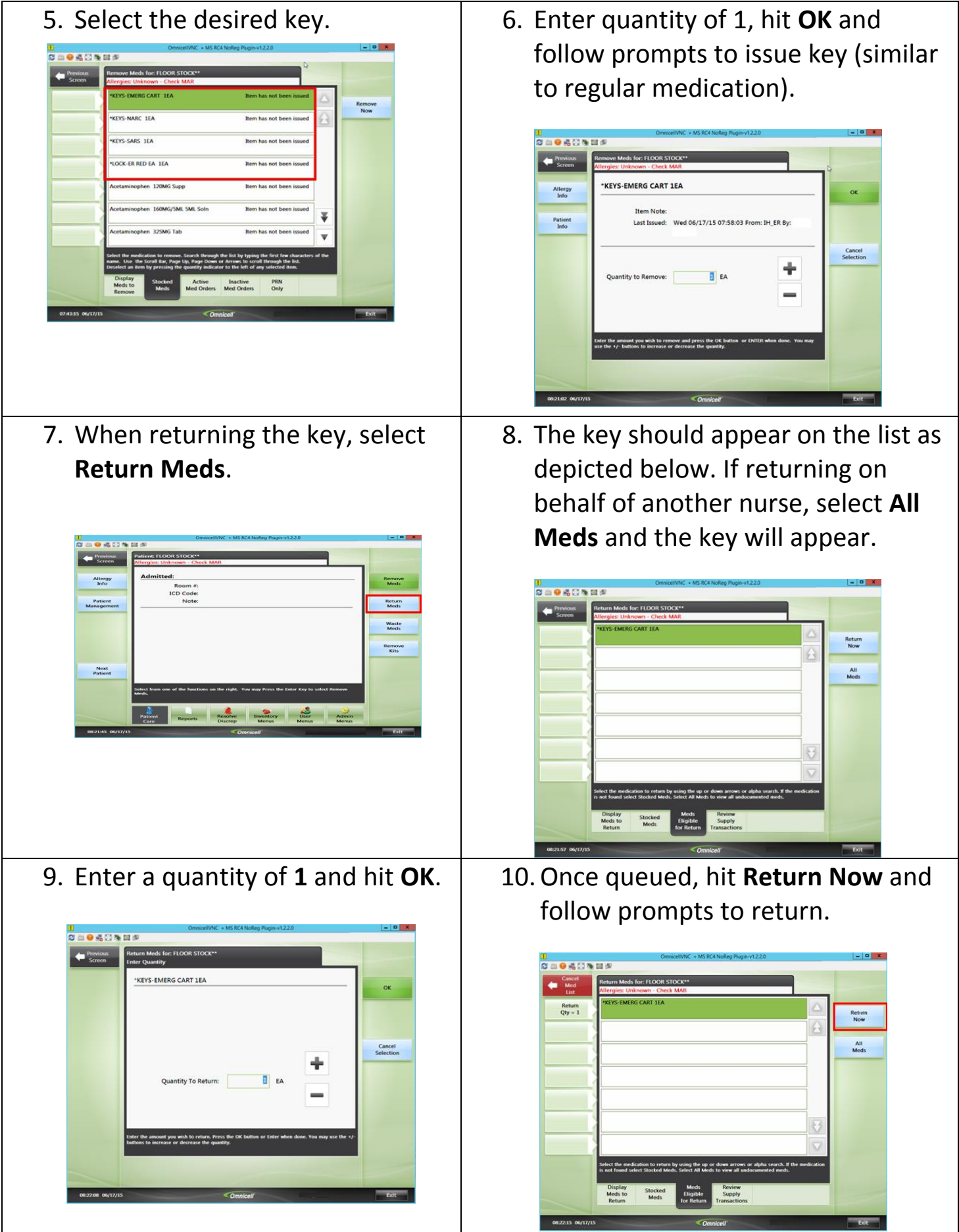